## Instructions for Printing a Personalized ID Card from Consumer Toolkit

- 1. Go to the Delta Dental of New Mexico home page at [www.deltadentalnm.com](http://www.deltadentalnm.com/)
- 2. If you have a Consumer Toolkit login, you can enter your user name and password in the fields at the bottom left-hand side of the home page, under "Toolkits & Resources"
	- a. Make sure "Consumer Toolkit" is selected in the dropdown menu
	- b. With your login info entered, click "Log In" to access the Consumer Toolkit
- 3. If you do not have a login, you can click "New User" under "Toolkits & Resources" to register. Follow the instructions to create your login, and then log in when prompted to.

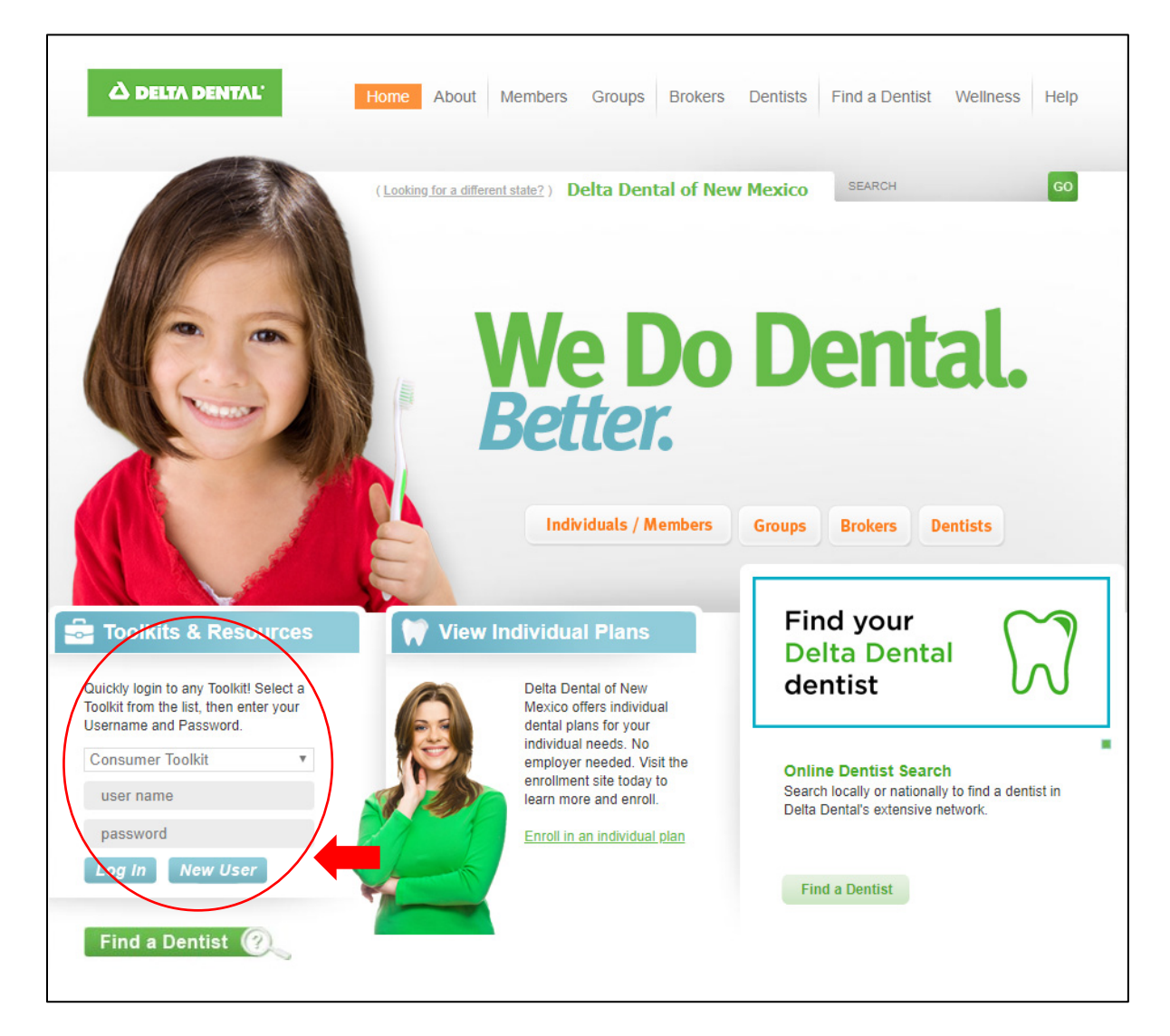

- 4. You can also find the Consumer Toolkit from any page on the site. Simply mouse over the "Members" link at the top of the page, click on ["Consumer Toolkit,](http://www.deltadentalnm.com/Individuals/Consumer-Toolkit.aspx)" and then click the green "Log In" button on that page.
	- a. The main Consumer Toolkit page also gives you options to log in or sign up for a new account

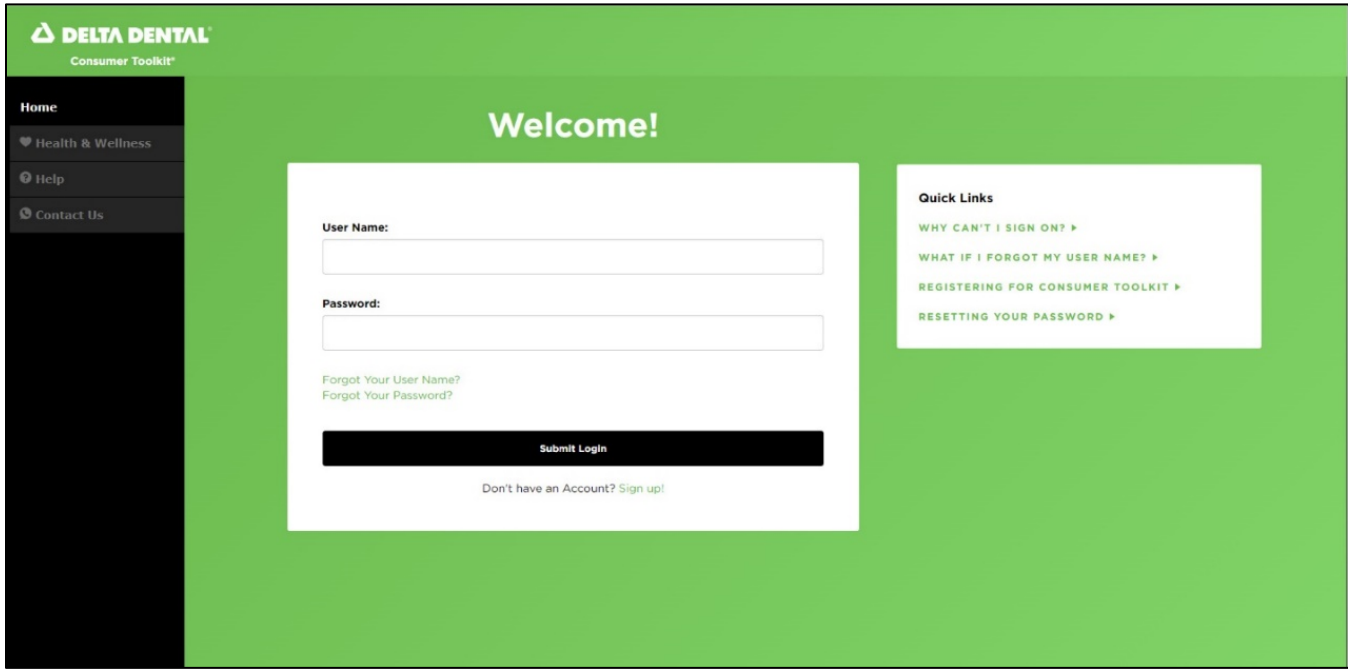

5. Once logged in, select "Print ID Card" from the menu on the left

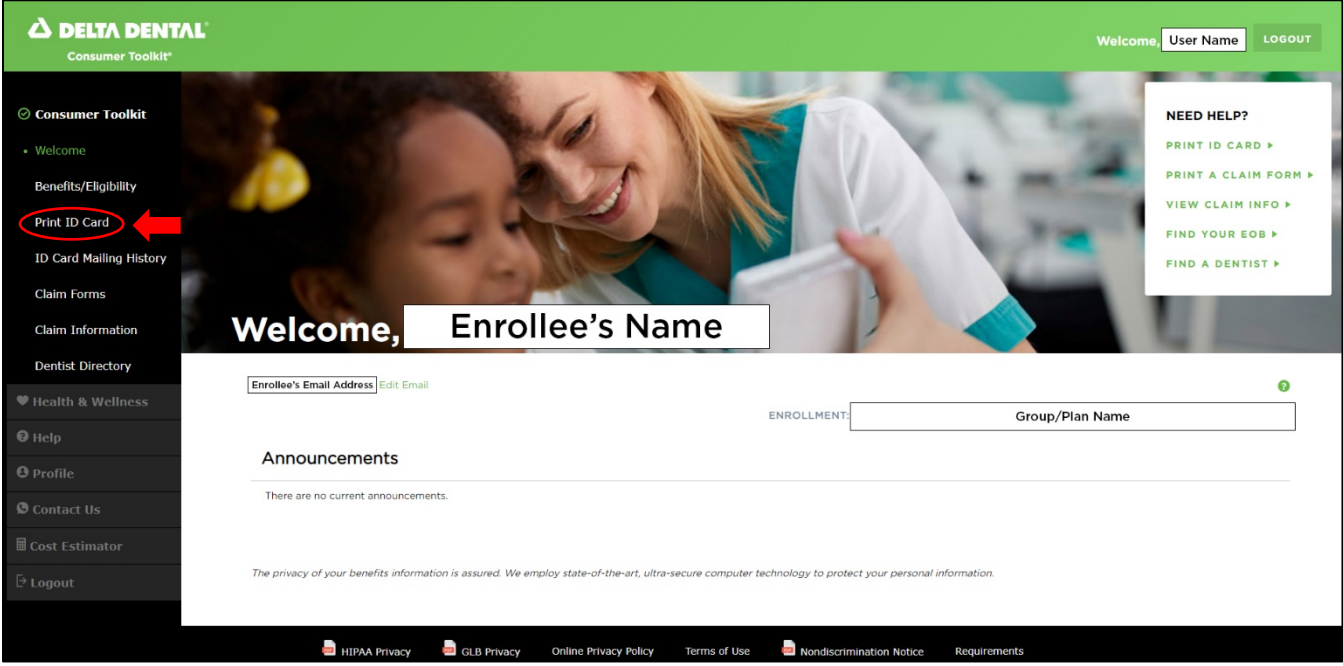

6. An ID card will be generated with the plan name, enrollee name, group name, and group number

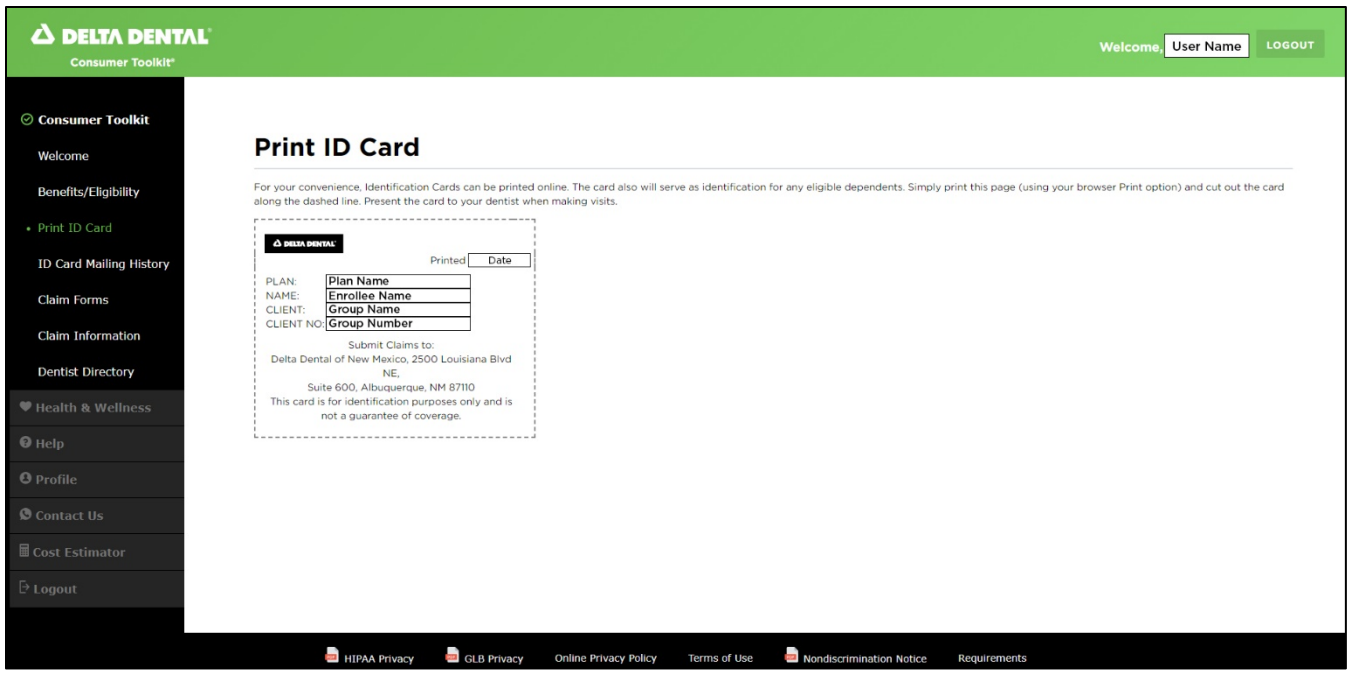

- 7. From here, you can print the page from your browser and cut out your ID card
	- a. Note: You do not need to present an ID card to your provider's office to use your dental benefits, but it may be helpful to carry one for reference
- 8. That's it! While you're logged into the Consumer Toolkit, feel free to review information about benefits and eligibility, claims, health and wellness, and more.